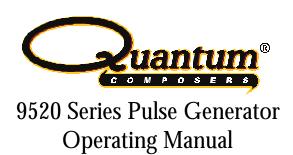

QUANTUM COMPOSERS, INC PO Box 4248 Bozeman, MT 59772 (406)582-0227 phone (406)582-0237 fax www.quantumcomposers.com

July 2007 Bootrom: 1.02 FW: 1.20

# **Contents**

| 1 Introduction                               | . 1  |
|----------------------------------------------|------|
| Technical Support                            | 2    |
| Warranty                                     |      |
| Package Contents                             |      |
| Safety Issues                                | 3    |
| 2 Front Panel Overview                       | . 5  |
| 9520 Front Panels                            |      |
| Display Layout and Indicators                |      |
| Description of Front-Panel Area              |      |
| Keypads                                      |      |
| Rotary Adjustment Knob                       |      |
| Second Level Menus                           |      |
| 3 Pulse Concepts & Pulse Generator Operation |      |
| Counter Architecture Overview                |      |
| System Timer Functions                       |      |
| Channel Timer Functions                      |      |
| Output Multiplexer                           |      |
| Dependent & Independent Timing Events        | . 11 |
| Navigating the 9520 Front Panel              | . 11 |
| Selecting Menus                              | . 11 |
| Selecting Menu Items                         | . 12 |
| Numeric Input Mode                           |      |
| Entering Non-Numeric Parameters              |      |
| Alphanumeric Input Mode                      |      |
| Enabling System Output                       |      |
| Enable/Disable Channel Output                |      |
| Rearming the Channel Timers                  |      |
| Setting Pulse Timing Parameters              |      |
| Setting Pulse Output Parameters              |      |
| Using the Output Multiplexer                 |      |
| Setting System Internal Rate                 |      |
| 4 9520 Menus                                 |      |
| 9520 Menu Structure                          |      |
| System Mode Menu                             |      |
| Setting System Mode of Operation             |      |
| Channel Menus                                |      |
| Enabling Channel Output                      |      |
| Setting the Channel Timing Parameters        |      |
| Setting Pulse Mode of Operation              |      |
| Doming I also mode of Operation              | . 10 |

| Delaying the Start of Channel Output                                       | 19       |
|----------------------------------------------------------------------------|----------|
| Configuring the Channel Multiplexer                                        | 19       |
| Advanced Channel Menus                                                     | 20       |
| Setting the Sync Source                                                    | 20       |
| Setting Channel Gate Control                                               | 20       |
| Gate Menu                                                                  | 21       |
| Enabling System Gate                                                       | 21       |
| Trig Menu                                                                  | 21       |
| Enabling System Trigger                                                    | 21       |
| Rate Menu                                                                  | 21       |
| Setting the Clock Source and Internal Rate                                 | 21       |
| Setting the Output Reference                                               | 21       |
| System Menu                                                                |          |
| Setting System Communication Parameters                                    | 22       |
| Setting Keypad Parameters                                                  |          |
| Setting the Auto Start Mode                                                |          |
| Setting the Display Decimal Mark                                           |          |
| Setting the Display Brightness                                             |          |
| Store Menu                                                                 |          |
| Storing a Configuration                                                    |          |
| Recall Menu                                                                |          |
| Recalling System Configurations                                            | 23       |
| 5 Operating the 9520                                                       | 25       |
| Quick Start - Normal Internal Rate Generator Operation                     |          |
| Quick Start - Normal External Trigger Operation                            |          |
| System Timer Overview                                                      |          |
| To Use Continuous Mode                                                     |          |
| To Use Single Shot Mode                                                    |          |
| To Use System Burst Mode Function                                          |          |
| To Use System Duty Cycle Function                                          |          |
| Channel Timer Overview                                                     |          |
| To Use Normal Mode Function                                                |          |
| To Use Channel Single Shot Function                                        |          |
| To Use Channel Burst Mode Function                                         |          |
| To Use the Channel Duty Cycle Function                                     | 29       |
| To Use the Channel Gating Function                                         |          |
| External Input Overview                                                    |          |
| To Generate a Pulse on Every Trigger Input                                 | 30       |
| To Generate a Burst of Pulses on Every Trigger Input                       |          |
| To Start a Continuous Stream of Pulses Using the External Trigger          |          |
| To use the External Gate to Control the System                             |          |
| J                                                                          | 32       |
| · ·                                                                        |          |
| 6 Programming the 9520                                                     | 33       |
| 6 Programming the 9520  Personal Computer to Pulse Generator Communication | 33<br>34 |
| 6 Programming the 9520                                                     | 3334     |

| GPIB Interface Overview                 | .35       |
|-----------------------------------------|-----------|
| Ethernet Interface Overview             | .36       |
| Programming Command Types and Format    | .36       |
| Line Termination                        | .36       |
| IEEE 488.2 Common Command Format        |           |
| SCPI Command Keywords                   | .37       |
| SCPI Command Format                     |           |
| SCPI Format                             | 38        |
| SCPI Keyword Separator                  | .38       |
| SCPI Optional Keywords                  | .38       |
| SCPI Specific and Implied Channel       |           |
| SCPI Parameter Types                    | .39       |
| Error Codes                             | .39       |
| Programming Examples                    | .39       |
| 9520 SCPI Command Summary               |           |
| 9520 SCPI Command Summary               | .41       |
| 9520 SCPI Command Summary               |           |
| 9520 SCPI Command Summary               |           |
| IEEE 488.2 Common Commands              |           |
| Appendix                                | <b>45</b> |
| Appendix A - 9520 Specifications        | .46       |
| Appendix B - Safety Symbols             |           |
| Appendix C - 35V Output Module          |           |
| Appendix D - Dual Trigger Input         |           |
| Appendix E - Impedance Matching Outputs |           |
| Appendix F - Com                        |           |
| Appendix G - Ethernet Connectivity      |           |
| ·                                       |           |

| This document was creat<br>The unregistered version | ted with Win2PDF ava<br>of Win2PDF is for eva | ailable at http://www.da<br>aluation or non-comm | aneprairie.com.<br>ercial use only. |
|-----------------------------------------------------|-----------------------------------------------|--------------------------------------------------|-------------------------------------|
|                                                     |                                               |                                                  |                                     |

# Introduction

This manual is a reference designed to familiarize you with the Quantum Composers 9520 series pulse generator and is arranged so that you can easily find the information you're looking for. Generally, each topic has its own section and no section assumes that you've read anything else in the manual.

# **Technical Support**

For questions or comments about operating the 9520 -- our technical staff can be reached via one of the following methods:

- Phone (406) 582-0227
- Fax (406) 582-0237
- Internet www.quantumcomposers.com

# Warranty

In addition to a 30-day money back guarantee, the 9520 has a one-year limited warranty from the date of delivery. This warranty covers defects in materials and workmanship. Quantum Composers will repair or replace any defective unit. Contact us for information on obtaining warranty service.

# **Package Contents**

The box you receive should contain the following:

- 9520 Pulse Generator
- AC Power Cord
- User's Manual on Disc

Contact Quantum Composers (406) 582-0227 if any parts are missing.

# Safety Issues

Normal use of test equipment presents a certain amount of danger from electrical shock because testing must be performed where exposed voltage is present.

An electrical shock causing 10 milliamps of current to pass through the heart will stop most human heartbeats. Voltage as low as 35 VDC or RMS AC should be considered dangerous and hazardous since it can produce a lethal current under certain conditions. Higher voltages pose an even greater threat because such voltage can easily produce a lethal current. Your normal work habits should include all accepted practices that will prevent contact with exposed high voltage, and steer current away from your heart in case of accidental contact with a high voltage. You will significantly reduce the risk factor if you know and observe the following safety precautions:

- If possible, familiarize yourself with the equipment being tested and the location of its high-voltage points. However, remember that high voltage may appear at unexpected points in defective equipment.
- Do not expose high voltage needlessly. Remove housing and covers only when necessary. Turn off equipment while making test connections in high-voltage circuits. Discharge high-voltage capacitors after shutting down power.
- When testing AC powered equipment, remember that AC line voltage is usually present on power input circuits, such as the on-off switch, fuses, power transformer, etc.
- Use an insulated floor material or a large, insulated floor mat to stand on, and an insulated work surface on which to place equipment. Make certain such surfaces are not damp or wet.
- Use the time-proven "one hand in the pocket" technique while handling an instrument probe. Be particularly careful to avoid contact with metal objects that could provide a good ground return path.
- Never work alone. Someone should always be nearby to render aid if necessary. Training in CPR first aid is highly recommended.

# Front Panel Overview

#### 9520 Front Panels

## **Display Layout and Indicators**

A 4 line x 20 character vacuum fluorescent display module displays parameters and status information. The status information is located in the upper-left corner of the display, between the two brackets. There are three enunciators:

Vertical Arrow Indicates there are additional pages to the current

menu.

Blinking Light Indicates the unit is actively generating pulses, or

armed and waiting for an external trigger.

Musical Note Indicates the function key has been pressed.

The upper-right side of the display contains the title of the currently displayed menu. The rest of the display is used for system parameters. The display brightness may be adjusted, allowing the instrument to be used under various lighting conditions.

# **Description of Front-Panel Area**

#### **Keypads**

Three keypad areas provide fast access to various menus and easy editing of system parameters.

Channel Keypad Provides one touch access to the menus for setting up

the channel parameters. Pressing the appropriate letter will display the parameters for the corresponding

channel.

Arrow Keypad The up/down arrows are used to increment/decrement

the current parameter (indicated by the blinking cursor). The position of the cursor controls the step size for each increment. The right/left arrow moves the cursor to different positions within the current parameter. The **NEXT** key selects the next parameter in the currently displayed menu. The yellow **FUNC** key allows the keys

to select the yellow functions.

Numeric Keypad Allows numbers and alphanumeric values to be en-

tered. When entering alphanumeric values, pressing a key will display the first letter shown on the key. Repeated key presses will toggle through all the letters, both upper and lower case, shown on the keycap. To enter two letters which appear on the same keycap,

select the first character, then use the right arrow to shift to the next position and enter the next letter. When data entry is complete the **ENTER** key must be pressed.

# **Rotary Adjustment Knob**

An alternate to the Arrow Keypad, the Rotary Adjustment Knob may be used to adjust the current parameter. The step size is controlled by the position of the cursor, however turning the knob faster will increase the step size. Pushing the knob will perform functions similar to the **NEXT** key and switch to the next parameter in the currently displayed menu.

# **Second Level Menus (Function Key)**

The second level menus (indicated in yellow above certain keys) are accessed through the use of the yellow **FUNC** key. Pressing the **FUNC** key once and then pressing the desired menu key will display the specified second level menu. Pressing the **FUNC** key twice in succession will put the unit into "Function Lock" mode, where the second level menus can be accessed without repeatedly pressing the **FUNC** key. Pressing the **FUNC** key a third time will exit "Function Lock" mode.

# Pulse Concepts and Pulse Generator Operations

# Pulse Concepts and Pulse Generator Operation

#### **Counter Architecture Overview**

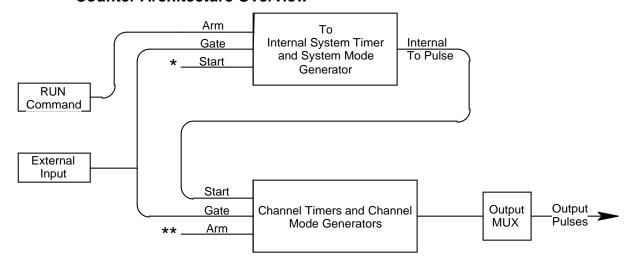

\*Start source is: RUN button in Internal Modes
External input in External Trigger modes
\*TRG command via Serial/GPIB access

# **System Timer Functions**

The System Timer functions as a non-retriggerable, multi-vibrator pulse generator. This means that once started, depending on the mode, the timer will produce pulses continuously. Before pulses can be generated, the timer must be armed and then receive a start pulse. Arming the counter is done by pressing the **RUN/STOP** key. With external trigger disabled, the **RUN/STOP** key also generates the start command for the counter. With external trigger enabled, the external trigger provides the start pulse. In either case, once started, the counter operation is determined by the System Mode Generator. Standard modes include:

Continuous
 Single Shot
 Burst
 Duty Cycle
 Once started T<sub>o</sub> pulses are generated continuously.
 One T<sub>o</sub> pulse is generated for each start command.
 'n' T<sub>o</sub> pulses are generated for each start command.
 Once started T<sub>o</sub> pulses cycle on and off continuously.

The  $T_{\circ}$  pulses are distributed to all of the start inputs of the Channel Timers and Mode Generators

<sup>\*\*</sup>Channels are armed by the RUN button. In single shot and burst modes channels may be rearmed by pressing the RUN button.

#### **Channel Timer Functions**

The Channel Timer functions as a non-retriggerable, delayed, one shot pulse generator. This means that the timer will only generate one delayed pulse for every start pulse received. Once the channel timer has started counting, additional start pulses will be ignored until the pulse has been completed (non-retriggerable). The start pulse for each channel is provided by the internal  $T_{\circ}$  pulse generated by the Internal System Timer. Whether or not a pulse is generated for each  $T_{\circ}$  pulse is determined by the Channel Mode Generator. Standard modes include:

Normal A pulse is generated for each T<sub>o</sub> pulse.

Single Shot One pulse is generated at the first T<sub>0</sub> pulse, after which

output is inhibited.

Burst A pulse is generated for each T<sub>o</sub> pulse, 'n' times, after

which output is inhibited.

Duty Cycle 'n' pulses are generated for each T<sub>o</sub> pulse after which

the output is inhibited for 'm' times. The cycle is then

repeated.

Different modes may be selected for each output, allowing a wide variety of output combinations. Each output may also be independently disabled or gated (using the external gate input).

#### **Output Multiplexer**

The output of the Channel Timers are routed to a set of multiplexers. This allows routing of any or all Channel Timers to any or all of the unit outputs. In the normal mode of operation, the output of the nth Channel Timer is routed to the Tnth output connector. As an example, if a double pulse is required on Channel A output, one can multiplex the Channel A timer with the Channel B timer adjusting each timer to provide the necessary pulses.

#### **Dependent & Independent Timing Events**

The 9520 allows the user to control the relationship between the Channel Timers by setting the sync source for each timer. Independent events are all timed relative to the internal  $T_{\circ}$  start pulse. Dependent events may be linked together by setting the sync source to the controlling event. This allows the instrument to match the timed events and adjustments can be made in one event without detuning the timing between it and a dependent event.

# Navigating the 9520 Front Panel

## **Selecting Menus**

Parameters are grouped in menus, selectable using the function keys. To select the output channel parameters press the letter key corresponding to the desired channel. To select other menus, including the advanced channel menus, press the **FUNC** key and then the key corresponding to the desired function.

Menus may include a number of different pages. Each page containing up to four parameters. The status block in the upper-left corner of the display shows a vertical arrow if the current menu contains additional pages. To select the next page, press the channel button again or select the same menu pressing the **FUNC** key and the channel/menu key again.

#### **Selecting Menu Items**

Within a menu, the blinking cursor indicates the current menu item for editing. The **NEXT** key or pressing the adjustment knob will select a different menu item.

#### **Numeric Input Mode**

When the current item is numeric, the system enters the Numeric Input Mode. In this mode data may be edited in one of three ways. Using the arrow keypad, the Left and Right arrow keys are used to select a digit to edit. The selected digit blinks to identify itself as the active digit. The Up and Down arrow keys are then used to increment or decrement this digit. Alternately, after using the Left and Right arrow keys to select an active digit, the adjustment knob may be used to increment and decrement this digit. The adjustment knob features speed dependent resolution. Slow rotation will increment or decrement the active digit by one. As you increase the speed of rotation, the parameter will be 10 to 1000 times faster depending on the speed.

The last entry mode is using the numeric keypad. Enter the number, including decimal point using the numeric keypad. Complete the number using the **ENTER** key. Errors may be corrected using the backspace key or to start over press the clear key (CLR). Pressing the **CLR** key a second time will exit the numeric keypad mode and restore the original number.

#### **Entering Non-Numeric Parameters**

When the current item is non-numeric, the Up and Down arrow keys are used to select among different options for the parameter. The adjustment knob may also be used to change the selection. If the item is an on-off toggle, the Up arrow (CW adjustment knob) enables the item and the Down arrow (CCW adjustment knob) disables the item.

### **Alphanumeric Input Mode**

When the current item is alphanumeric, the system enters the Alphanumeric Input Mode. In this mode, data is entered using the alphanumeric keypad. When entering alphanumeric values, pressing a key will display the first letter shown on the keypad. Repeated key presses will toggle through all the letters, both upper and lower case, shown on the key cap. To enter two letters which appear on the same key cap, select the first character, then use the right arrow to shift to the next position and enter the next letter. The Left and Right arrow keys may be used to position the cursor to edit any character. When data entry is complete, the ENTER key must be pressed. The keys contain the following characters:

- 1 1234567890
- 2 ABCabc2

3 DEFdef3 GHIghi4 4 5 JKLik15 6 MNOmno6 7 PQRSpqrs7 8 TUVtuv8 9 WXYZwxyz9 0123456789 0 ., # \$ % & ? - + \* / space

#### **Enabling System Output**

The RUN/STOP key is used to arm the system. With external trigger disabled, the key will arm and start pulse output. With external trigger enabled, the key will arm the pulse generator. Pulse output then starts after the first valid trigger input. Pressing the RUN/STOP key a second time disables the pulse generator.

# **Enable/Disable Channel Output**

At the top of each channel menu page is a parameter to enable or disable the output of the channel. Each channel may be individually enabled or disabled.

# **Rearming the Channel Timers**

In the channel single shot mode and burst mode, the Channel Timers may be rearmed after completing the initial output by pressing the **FUNC** key and **RUN/STOP** key. If there are channels currently running in normal mode, single shot and burst channels can be re-armed without affecting the timing on normal mode channels by pressing function **RUN/STOP**.

# **Setting Pulse Timing Parameters**

Pulses are defined by a delay, from their sync or start pulse to the active edge, and a width.

Wid: Sets the width of the active portion of the pulse.

Dly: Sets the delay from the sync source to the start of the

pulse.

NOTE: If Wid + Dly + 75ns (hardware reset time) >  $T_{\circ}$  Period, the correct pulsewidth will be generated but at a slower rate.

#### **Setting Pulse Output Parameters**

There are three basic types of outputs available on the 9520: (a) TTL/CMOS compatible outputs; (b) adjustable amplitude outputs; (c) optical outputs.

Out: Selects between TTL/CMOS mode and Adjustable

mode when both are available on a single output.

Pol: Sets the voltage polarity of the pulse, active high or ac-

tive low. Note: All outputs are positive - negative volt-

ages are not supported.

Ampl: In adjustable mode, it sets the unloaded output voltage.

The actual output voltage will depend on the load impedance. For example: If the load is 50 ohms, the out-

put will be 50% of the stated voltage.

#### **Using the Output Multiplexer**

Each output channel includes a multiplexer which allows routing any or all of the timer outputs to the physical output. This allows double pulses and other complex pulse trains to be generated.

-HGFEDCBA-

Mux: -00000101-

The multiplexer is represented by a "n" bit binary number as shown above. "n" is the number of channels. Each bit represents a channel timer, which is enabled by setting the bit to one. In the above example, timers A and C are combined on the current output.

# **Setting System Internal Rate Parameters**

The internal  $T_{\circ}$  period controls the fundamental output frequency of the system. Each channel may operate at submultiples of the fundamental frequency using their duty cycle mode.

Source: Sets the reference source for the internal T<sub>o</sub> Period.

Per: Sets the internal T<sub>o</sub> Period.

To set the system Internal Rate - press the yellow **FUNC** key, then press the **RATE** key, and then use the dial or number pad to specify the T<sub>o</sub> Period.

# **9520 Menus**

# 9520 Menu Structure

# System MODE Menus

| To Mode             | To Mode              | To Mode To Mode To Mod |                     |
|---------------------|----------------------|------------------------|---------------------|
|                     |                      |                        |                     |
| MODE:<br>Continuous | MODE: Single<br>Shot | MODE: Burst            | MODE: Duty<br>Cycle |
|                     |                      |                        | # / On              |
|                     |                      | # / Burst              | # / Off             |

# **CHANNEL Menus**

| Timing Parameters | Pulse<br>Configuration       | Pulse<br>Configuration     |
|-------------------|------------------------------|----------------------------|
| Channel Enable    | Channel Enable               | Channel Enable             |
|                   | Polarity                     | Polarity                   |
| Pulsewidth        | Output Type: TTL,<br>Optical | Output Type:<br>Adjustable |
| Delay             |                              | Output Level               |

| C h a n n e l<br>M o d e | C h a n n e l<br>M o d e | C h a n n e l<br>M o d e | C h a n n e l<br>M o d e | Wait Menu     | Multiplex-<br>er Menu |
|--------------------------|--------------------------|--------------------------|--------------------------|---------------|-----------------------|
| Channel<br>Enable        | Channel<br>Enable        | Channel<br>Enable        | Channel<br>Enable        |               | Channel<br>Enable     |
| Mode:<br>Normal          | Mode:<br>Single<br>Shot  | Mode:<br>Burst           | Mode:<br>Duty Cycle      |               | Help Line             |
|                          |                          |                          | # / On                   |               | Mux                   |
|                          |                          |                          | # / Off                  | Wait<br>Count |                       |

# **Advanced CHANNEL Menus**

| Advanced<br>Timing<br>Parameters | Advanced<br>Timing<br>Paramete-<br>rs | Channel Gated Operation | Channel Gated Operation        |
|----------------------------------|---------------------------------------|-------------------------|--------------------------------|
| Channel<br>Enable                | Channel<br>Enable                     | Channel Enable          | Channel Enable                 |
| SyncSource                       | Sync<br>Source                        | Gate Enable: Disabled   | Gate Enable: <method></method> |
|                                  |                                       |                         | Gate Polarity                  |

# **RATE Menu**

| Rate Source | Reference Out |
|-------------|---------------|
|             |               |
| Source      | Ref Out       |
|             |               |
| To Period   |               |

# TRIG Menu

| Trig Mode     | Trig Mode                   |  |
|---------------|-----------------------------|--|
|               |                             |  |
| Trig Disabled | Trig: <trig mode=""></trig> |  |
|               | Threshold                   |  |
|               | Edge                        |  |

# GATE Menu

| Gate Mode     | Gate Mode     |
|---------------|---------------|
|               |               |
| Gate Disabled | Gate: Enabled |
|               | Threshold     |
|               | Polarity      |

# **SYSTEM Menus**

| Comm.<br>Parameters | Comm.<br>Parameters | Comm.<br>Parameters | Keypad<br>Parameters | Misc. Parameters |
|---------------------|---------------------|---------------------|----------------------|------------------|
|                     |                     |                     |                      |                  |
| Interface: RS232    | Interface: USB      | Interface: GPIB     | Key Repeat Rate      | Auto Start       |
| Baud Rate           | Baud Rate           | Address             | Key Volume           | Decimal Mark     |
| Echo Enable         |                     |                     | Knob Volume          | LCD Brightness   |

# STORE Menu

| Store Menu      |  |  |
|-----------------|--|--|
|                 |  |  |
| Configuration # |  |  |
| Name            |  |  |
| Help Line       |  |  |

# **RECALL Menu**

| Recall Menu     |
|-----------------|
|                 |
| Configuration # |
| Name            |
| Help Line       |

# System Mode Menu

| To Mode             | To Mode              | To Mode     | To Mode             |
|---------------------|----------------------|-------------|---------------------|
|                     |                      |             |                     |
| MODE:<br>Continuous | MODE: Single<br>Shot | MODE: Burst | MODE: Duty<br>Cycle |
|                     |                      |             | On Cycle            |
|                     |                      | # / Burst   | Off Cycle           |

# **Setting System Mode of Operation**

The MODE menu sets the T<sub>o</sub> system timer mode. The menu will show the extra set parameters (Burst, On & Off) only when they are appropriate.

Mode: Selects the T<sub>o</sub> mode: Continuous, Single Shot, Burst or

Duty Cycle mode.

Burst: Sets the number of pulses to be generated when in

Burst mode.

On: Sets the number of pulses to be generated during each

on cycle.

Off: Sets the number of pulses to skip each during off cycle

when in the Duty Cycle mode.

\*NOTE: Any mode may be started by either the RUN/STOP key in the internal trigger mode or armed by the RUN/STOP key and started by an external trigger in the external trigger mode. In the single shot and burst modes, (internally triggered) the unit disarms itself at the end of the pulse train. Pressing the RUN/STOP key after the unit has been disarmed will generate a new pulse train.

#### **Channel Menus**

| Timing<br>Parameters | Pulse<br>Configuration       | Pulse<br>Configuration     |
|----------------------|------------------------------|----------------------------|
| Channel Enable       | Channel Enable Channel Enabl |                            |
|                      | Polarity                     | Polarity                   |
| Pulsewidth           | Output Type: TTL,<br>Optical | Output Type:<br>Adjustable |
| Delay                |                              | Output Level               |

| Channel<br>Mode   | C h a n n e l<br>M o d e | Channel<br>Mode   | Channel<br>Mode     | Wait Menu  | Multiplexer<br>Menu |
|-------------------|--------------------------|-------------------|---------------------|------------|---------------------|
| Channel<br>Enable | Channel<br>Enable        | Channel<br>Enable | Channel<br>Enable   |            | Channel<br>Enable   |
| Mode:<br>Normal   | Mode:<br>Single Shot     | Mode: Burst       | Mode: Duty<br>Cycle |            | Help Line           |
|                   |                          |                   | # / On              |            | Mux                 |
|                   |                          |                   | # / Off             | Wait Count |                     |

#### **Enabling Channel Output**

At the top of each of the channel menu pages is a parameter to enable or disable the channel. Each channel may be individually controlled.

# **Setting the Channel Timing Parameters**

To define a pulse requires two parameters: the delay to the active edge and the width of the pulse.

Wid: Sets the channel pulsewidth.

Dly: Sets the channel delay until the active edge.

# **Setting Pulse Output Configuration**

The 9520 supports two types of outputs: a high speed TTL/CMOS compatible output and for applications which require different voltage levels or higher current, an adjustable voltage output. The pulses can also be defined to be active high or active low.

Pol: Sets the pulse polarity, active high or active low.
Out: Selects the output mode, TTL/CMOS or Adjustable
Ampl: Sets the output voltage level when in the Adjustable

mode.

#### **Setting Pulse Mode of Operation**

Each channel may be set independently to operate in one of four modes: normal, single shot, burst, or duty cycle (within the **CHANNEL** menus):

Mode: Selects the mode for the current channel. Additional

parameters are provided for the burst mode and the

duty cycle mode.

Brst: Sets the number of pulses in the burst mode to gener-

ate before inhibiting output.

On: Sets the number of pulses to generate before inhibiting

output in Duty Cycle Mode.

Off: Sets the number of pulses to inhibit before repeating

the On Cycle in Duty Cycle Mode.

#### **Delaying the Start of Channel Output**

Within any channel mode, the output of the channel can be delayed using the wait parameter (within the **CHANNEL** menu):

Wait: Sets the number of T<sub>o</sub> pulses to wait until enabling the

channel output.

# **Configuring the Channel Multiplexer**

To define which channels are fed into the channel multiplexer, the corresponding bit for the desired channel to add should be set to 1. All desired omitted channels should have the corresponding bit set to 0.

Mux: Enable/disable bitfield.

#### **Advanced Channel Menus**

| Advanced<br>Timing<br>Parameters | Advanced<br>Timing<br>Paramete-<br>rs | Channel Gated Operation Channel Gated Operatio |                                |  |
|----------------------------------|---------------------------------------|------------------------------------------------|--------------------------------|--|
| Channel<br>Enable                | Channel<br>Enable                     | Channel Enable                                 | Channel Enable                 |  |
| SyncSource                       | Sync<br>Source                        | Gate Enable: Disabled                          | Gate Enable: <method></method> |  |
|                                  |                                       |                                                | Gate Polarity                  |  |

# **Setting the Sync Source**

Although each channel receives its start pulse from the internal  $T_{\circ}$  pulse, logically the start pulse can be assigned such that the delay entered is relative to the  $T_{\circ}$  pulse or any other channel pulse. This allows dependent events to link. The unit will not allow a circular chain of sync sources that would result in a channel triggering itself. The delay entered is relative to the selected sync source.

Sync Source: Selects the channel sync source.

# **Setting Channel Gate Control**

When the global gate is set (Chan Menu), the channel can then use the gate input with independent behavior from other channels.

Gate: Enables the **GATE** input for the channel by setting the

method of output control used with the gating function.

Logic: Sets the logic level used with the gating function, either

active high or active low.

"Pulse Inhibit" method - the gate prevents the channel from being triggered by the channel's trigger source pulse. If a pulse has already started when the gate disables the channel, the pulse will continue normal output but will not restart on the next trigger pulse.

"Output Inhibit" method - the gate leaves the base triggering alone and enables/disables the output directly.

#### **Gate Menu**

| Gate Mode Gate Mode |                         |  |
|---------------------|-------------------------|--|
|                     |                         |  |
| Gate: Disabled      | Gate: <method></method> |  |
|                     | Threshold               |  |
|                     | Polarity                |  |

#### **Enabling System Gate**

Enables the use of the GATE input as a trigger inhibit or output control for all channels simultaneously, or on a per channel basis.

Mode: Selects between disabling the **GATE** inputs and

method of output control

Level: Sets the gating threshold. Logic: Sets the active logic level.

# Trig Menu

| Trig Mode      | Trig Mode                   |  |  |
|----------------|-----------------------------|--|--|
|                |                             |  |  |
| Trig: Disabled | Trig: <trig mode=""></trig> |  |  |
|                | Threshold                   |  |  |
|                | Edge                        |  |  |

# **Enabling System Trigger**

Enable the use of the **TRIG** input by the system timer as a trigger source.

Mode: Selects between disabling/enabling the trigger

mode(s).

Level: Sets the trigger threshold.

Edge: Selects between rising edge / falling edge as the trig-

ger source when a trigger mode is enabled.

#### Rate Menu

| Rate Source | Reference Out |
|-------------|---------------|
|             |               |
| Source      | Ref Out       |
|             |               |
| To Period   |               |

#### **Setting the Clock Source and Internal Rate**

Source: Selects the internal or external clock source from which

the unit will operate.

Per: Sets the T<sub>o</sub> period which determines the fundamental

output frequency of the unit.

# **Setting the Output Reference**

Ref Out: Selects the frequency of the output reference for syn-

chronizing with external system components.

# System Menu

| Comm.<br>Parameters | Comm.<br>Parameters | Comm.<br>Parameters | Keypad<br>Parameters | Misc.<br>Parameters |
|---------------------|---------------------|---------------------|----------------------|---------------------|
|                     |                     |                     |                      |                     |
| Interface: RS232    | Interface: USB      | Interface: GPIB     | Key Repeat Rate      | Auto Start          |
| Baud Rate           |                     | Address             | Key Volume           | Decimal Mark        |
| Echo Enable         |                     |                     | Knob Volume          | LCD Brightness      |

# **Setting System Communication Parameters**

The 9520 comes with a standard RS232 serial port and USB port. The unit will not respond to computer commands unless these ports are properly configured.

Interface: RS232, USB, GPIB (optional), Etherenet (optional)
Baud Rate: Selects the baud rate for the selected interface.
Echo: Selects whether to echo characters back to the host

computer or not.

Address: Sets the GPIB address.

#### **Setting Keypad Parameters**

The rate at which a key will repeat itself when held down may be set. This can be used to provide a controlled rate at which a parameter is incremented. In addition, the volume of the beep can be controlled for both the keypad and the adjustable knob.

Key Rate: Sets the rate at which the keys will repeat when held

down.

Key Vol: Sets the beep volume for the keypad.

Knob Vol: Sets the beep volume for the Rotary Knob.

#### **Setting the Auto Start Mode**

The unit may be configured to automatically start generating pulses after power up.

#### **Setting the Display Decimal Mark**

Mark: Selects the format of the decimal mark, "." or ",".

#### **Setting the Display Brightness**

LCD Adjusts display brightness.

#### Store Menu

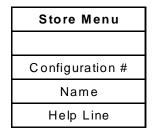

### **Storing a Configuration**

Use the following procedure to store a complete system configuration:

- Set all parameters to the desired value.
- Select a configuration number.

\*NOTE: You cannot store to the zero location, as that contains the factory default values.

- · Label the configuration as desired.
- From the Store menu, press the store button sequence (FUNC + store).

\*NOTE: When the unit powers up it will recall the last stored or recalled configuration. Any changes to the configuration which were not saved are not restored.

## Recall Menu

| Recall Menu     |  |  |
|-----------------|--|--|
|                 |  |  |
| Configuration # |  |  |
| Name            |  |  |
| Help Line       |  |  |

### **Recalling System Configurations**

Use the following procedure to recall a stored or default system configuration:

- Enter the Recall Menu (FUNC + recall).
- Select a configuration number.
- From the Recall Menu, press the recall key sequence (function + recall).

\*Note: Configuration 0 is the factory default setting.

# Operating the 9520

# **Quick Start - Normal Internal Rate Generator Operation**

The 9520 has a powerful set of functions providing a number of modes of operation for the internal or "System" rate generator ( $T_o$ ). Most of these functions can be ignored if a simple continuous stream of pules is required. Starting from the default settings, which can be recalled by recalling configuration 0, the following parameters need to be set:

Pulse Width, Delay Enter the Channel menus by pressing the letter key.

Enter the required pulse width and delay. Repeat for

each output channel.

To Period Enter the Rate menu by pressing the **FUNC** keu and

then the **RATE** key. Set the desired pulse period. Note that in general, the pulse delay plus the pulse width, plus a 75ns hardware reset constant, for any channel

must be less than the T<sub>o</sub> period.

Start Press the **RUN/STOP** key to start generating pulses.

Stop Press the **RUN/STOP** key a second time to stop gen-

erating pulses.

# Quick Start - Normal External Trigger Operation

To generate a single pulse for every external trigger event, based on the default configuration 0, the following parameters need to be set:

System Mode Enter the **MODE** menu by pressing the **FUNC** key and

then the **MODE** key. Select Single Shot mode.

Trig Enter the **TRIG** menu by pressing the **TRIG** key. Select

Triggered.

Level Press the **NEXT** key until the Level parameter is dis-

played. Set the trigger threshold voltage to approxi-

mately 50% of the trigger signal amplitude.

Edge Press the **NEXT** key until the Edge parameter is high-

lighted. Set the instrument to trigger off the rising edge

or falling edge as desired.

Pulse Width, Delay Enter the Channel menus by pressing the letter key.

Enter the required pulse width and delay. Repeat for

each output channel.

Start Press the **RUN/STOP** key to start/arm the instrument.

The 9520 will now generate a pulse for every valid trig-

ger.

Stop Press the **RUN/STOP** key a second time to stop/dis-

arm the instrument (i.e. to stop generating pulses).

# **System Timer Overview**

For internal operation, the 9520 contains a timer and mode generator which generates an internal  $T_{\rm o}$  clock that is used to trigger all the channel timers. System modes are controlled via the **MODE** menu.

#### To Use Continuous Mode

The **RUN/STOP** button starts and stops a continuous pulse stream at the rate specified by the Rate menu. This corresponds to the normal output mode for most pulse generators. To generate a continuous stream of pulses:

- within the system **Mode**menu

Mode Select Continuous for the system mode.

- within the Ratemenu

Source Select the system oscilator or the external clock in fre-

quency.

Period Set the desired period.

Pressing the **RUN/STOP** key will now generate a stream of T<sub>o</sub> pulses, at a rate specified by the period parameter.

#### To Use Single Shot Mode

To generate a single pulse with every press of the **RUN/STOP** key:

- within the system **Mode** menu

Mode Select Single Shot for the system mode.

Pressing the **RUN/STOP** key will now generate a single pulse.

#### **To Use System Burst Mode Function**

The **RUN/STOP** button generates a stream of "n" T<sub>o</sub> pulses, where "n" is specified by the Burst parameter. The rate is specified in the Rate menu. Pressing the **RUN/STOP** button while the burst is in process will stop the output. After the burst has been completed, pressing the **RUN/STOP** button will generate another burst. To generate a burst of pulses:

- within the system **Mode** menu

Mode: Select the Burst mode.

Burst: Set the number of pulses to produce in the burst.

# **To Use System Duty Cycle Function**

The **RUN/STOP** button starts a continuous pulse stream which oscillates on for the "n" pulses and off for "m" pulses, where "n" and "m" are specified by the On and Off parameters, respectively. The rate is specified in the Rate Menu. To generate a stream of pulses which oscillates on for 'n' pulses and off for 'm' pulse:

- within the system ModeE menu

Mode: Select the Duty Cycle mode.

On: Set the number of pulses to produce during the on

cycle.

Off: Set the number of pulses to skip during the off cycle.

-within the Rate menu

Source Select the system oscilator or the external clock in fre-

quency.

Period: Set desired Period.

#### **Channel Timer Overview**

The output of each channel is controlled by two timers to generate the delay timing and the pulsewidth. All channels are simultaneously triggered, depending on the system mode, by either the internal T<sub>o</sub> pulse, the external trigger, or a trigger provided by a cpu. A given channel may or may not generate a pulse depending on its own channel mode as described below.

When one channel is generating a continuous stream of pulses, a user can trigger a single shot or burst of pulses on another channel without interrupting the continuous stream by pressing "FUNC" and "RUN/STOP".

#### **To Use Channel Normal Mode Function**

The Normal mode generates a continuous stream of pulses at a rate determined by the system timer:

- within the Channel menus

Enable: Select Enable to enable channel output.

Dly: Set the desired delay.

Wid: Set the desired pulsewidth. Mode: Select the Normal mode.

Pressing the **RUN/STOP** key will now generate a continuous stream of pulses.

# To Use Channel Single Shot Function

The Single Shot mode generates a single pulse every time the **RUN/STOP** key is pressed. If the unit is in the active state, (i.e. channels which are set to the Normal mode are producing pulses), pressing the "**FUNC**" key and **RUN/STOP** key will reset the Single Shot counters and generate one pulse in sync with the other channels running in the Normal mode. To use the Single Shot mode:

#### - within the Channel menus

Enable Select Enable to enable channel output.

Delay Set the desired delay.
Width Set the desired pulsewidth.
Mode Select the Single shot mode.

#### To Use Channel Burst Mode Function

The Burst mode generates a burst of pulses every time the **RUN/STOP** key is pressed. If the unit is in the active state, (i.e. channels which are set to the Normal mode are producing pulses), pressing the "**FUNC-RUN/STOP**" key sequence will reset the Burst counters and generate a new set of pulses in sync with the other channels running in the Normal mode. "**FUNC-RUN/STOP**" will not affect T<sub>o</sub> pulse status. To use the Burst mode:

#### -within the Channel menus

Enable Select Enable to enable channel output.

Delay Set the desired delay.
Width Set the desired pulsewidth.
Mode Select the Burst mode.

#/Burst Set the number of pulses to produce in the burst.

#### To Use the Channel Duty Cycle Function

To generate a stream of pulses which oscillates on for 'n'pulses and off for 'm' pulses:

### - within the Channel menus

Enable Select Enable to enable channel output.

Delay Set the desired delay.
Width Set the desired pulsewidth.
Mode Select the Duty Cycle mode.

On Cycle Set the number of pulses to produce during the on

cycle.

Off Cycle Set the number of pulses to skip during the off cycle.

Note: Older Quantum Composers pulse generators had a divide-by-n function. The duty cycle mode is a more general case. To reproduce the divide-by-n function, set the on cycle to 1 and set the off cycle to (n-1), where "n" is the divide-by-n factor.

#### To Use the Channel Gating Function

Each channel may use the external input to gate or control its output. The gate controls the triggering of the channel. Once a channel has started to produce a pulse it will complete the pulse, even if the gate has been removed - no partial pulses will be produced. To use the gate, set the following parameters

#### - within the Channel menu

Mode: In Gate Menu must be set to Channel Menu.

Channel Gate: Select pulse INH or output INH. Logic: Select active high or active low.

In "Pulse" method, the gate prevents the channel from being triggered by the channel's trigger source pulse. If a pulse has already started when the gate disables the channel, the pulse will continue normal output but will not restart on the next pulse. In "Ouput" method, the gate leaves the base triggering alone and enables/disables the output directly.

# **External Input Overview**

The external inputs may be used to trigger the unit or to gate the system or channel timers. When using a trigger input, the external input acts as a system start pulse. Depending on the system mode, the result of a trigger input can be either a single pulse, a burst of pulses or the start of a stream of pulses.

# To Generate a Pulse on Every Trigger Input

To generate a pulse on every external trigger received, set the following parameters:

- within the **Mode** menu

Mode: Select the Single Shot mode.

- within the **Trigger** menu

Mode: Select Triggered mode.

Level: Set the trigger threshold level.

Edge: Select which edge, rising or falling, to trigger on.

Pressing the **RUN/STOP** key will arm the unit. Once the unit is armed, it will generate a T<sub>o</sub> pulse for every external trigger received. Pressing the **RUN/STOP** key will disarm the unit. This mode corresponds to the normal external trigger mode found on most other pulse generators.

# To Generate a Burst of Pulses on Every Trigger Input

To generate a burst of pulses for every external trigger received set the following parameters:

-within the Mode menu

Mode: Select the Burst mode.

Burst: Set the number of pulses to generate in each burst.-

within the Rate menu

Per: Set the period between pulses.

- within the Rate menu

Source: Select the system oscilator or an external clock in fre-

quency.

Per: Set the period between pulses.

- within the Trigger menu

Mode: Select Triggered mode.

Level: Set the trigger threshold level.

Edge: Select which edge, rising or falling, to trigger on.

Pressing the **RUN/STOP** key will arm the unit. Once the unit is armed, it will generate a set of pulses for every external trigger received. The unit is reset at the end of a burst and will generate another set of pulses upon receiving a new trigger. Triggers that occur in the middle of a burst are ignored. Pressing the **RUN/STOP** key will disarm the unit.

## To Start a Continuous Stream of Pulses Using the External Trigger

The external trigger may be used to start the unit generating pulses:

- within the **Mode** menu

Mode: Select the Continuous mode.

- within the Rate menu

Source: Select the system oscilator or an external clock in fre-

quency.

Per: Set the period between pulses.

- within the **Trigger** menu

Mode: Select the Trigger mode.

Level: Set the trigger threshold level.

Edge: Select which edge, rising or falling, to trigger on.

Pressing the **RUN/STOP** key will arm the unit. Once the unit is armed, it will begin generating pulses after an external trigger is received. Triggers that occur after the pulses start are ignored. Pressing the **RUN/STOP** key a second time will disarm the unit.

### To use the External Gate to Control the System

The external gate may be used to control the output of the unit. To gate the system timer:

- within the Gate menu

Mode: Select Gate Menu

Gate: Select active high or active low.

Level: Set the threshold voltage for the external input.

Method (advanced: Select Pulse or output (press Function Key and then hit

Channel Key; repeat to cycle through Advanced Chan-

nel Menu.

- within the **Mode** menu

Mode: Select the desired mode.

- within the Rate menu

Source: Select the system oscilator or an external clock in fre-

quency..

Per: Set the period between pulses.

- within the **Gate** menu

Mode: Select pulse INH or output INH.
Level: Set the gate threshold level.
Logic: Select active high or active low.

Pressing the **RUN/STOP** key will arm the unit. Once the unit is armed, it will begin generating pulses whenever the external gate input is in the active state. Pressing the **RUN/STOP** key a second time will disarm the unit.

# Programming the 9520

## **Personal Computer to Pulse Generator Communication**

The 9520 comes standard with an RS232 serial and USB interface. An Ethernet and GPIB interface is available as an option. All menu settings can be set and retrieved over the computer interface using a simple command language. The command set is structured to be consistent with the Standard Commands for Programmable Instruments. Although due to the high number of special features found in the 9520, many of the commands are not included in the specification. The syntax is the same for all interfaces.

### **RS232 Interface Overview**

The serial port is located on the back of the 9520 and uses a 9-pin D-type connector with the following pinout (as viewed from the back of the unit):

- 1 No Connection
- 2 Tx Transmit (to computer)
- 3 Rx Receive (from computer)
- 4 DTR Connected to pin 6
- 5 Ground
- 6 DSR connected to pin 4
- 7 RTS connected to pin 8
- 8 CTS connected to pin 7
- 9 No Connection

The serial port parameters should be set as follows:

Baud Rate 4800, 9600 19200, 38400, 57600, 115200 (default)

Data Bits 8
Parity None
Stop Bits 1

#### **USB Interface Overview**

The USB interface is standard on the 9520. Before this type of communication can be used, the appropriate drivers must be installed on the personal computer (pc). These drivers are included on the cd that was shipped with your unit. Please contact Quantum Composers or visit www.quantumcomposers.com for updated installation files and instructions.

USB communication is achieved by using a mapped (virtual) COM port on the pc. The driver installation executable will obtain an unused COM port number,

<sup>\*</sup>The default baud rate for the RS232 is 115200.

install the USB drivers, and make that COM port number available for typical RS232 communication to the pulse generator. Hyperterminal or other common software may be used.

When communicating through the mapped COM port over USB, the baud rate for the communication port used by the USB chip must match the baud rate for the COM port on the pc. Access to the USB port baud rate is done using the SCPI command ":SYSTem:COMMunicate:SERial:USB n" command, where 'n' is the desired communication speed. This parameter can be accessed via any communication method. The default buad rate for USB is 38400.

#### **USB** communication notes:

- The correct drivers must be installed on the personal computer before communication can be accomplished via USB.
- The BAUD rates on the pc and on the pulse generator must match for successful communication.
- The USB port's BAUD rate on the pulse generator can be set using the SCPI command ":SYSTem:COMMunicate:SERial:USB n" where 'n' can be:
  - o 4800
  - o 9600
  - o 19200
  - o 38400 (default)
  - o 57600
  - o 115200
- USB 1.0 specification is used. The USB cable can be removed without "unplugging" the device in the operating system environment.
- Echo functionality is not available on the USB port.

### **GPIB Interface Overview**

Also known as IEEE-488, a GPIB computer interface is standard on the 9520. Before using this interface, the address must be set using the GPIB address menu item. The command set is the same for the RS-232, GPIB, USB and Ethernet. Different interfaces may be used at the same time. Responses will be made to the most recently used interface.

#### **Ethernet Interface Overview**

An Ethernet interface is optional on the 9520.

The Ethernet module used is a "Digi Connect ME" module supplied by Digi Connectware, Inc. There are several ways to successfully communicate with the pulse generator over Ethernet. The two most popular methods are raw TCP/IP (such as Labview or programming with VISA libraries) and by mapping a pc COM port using the Digi Connectware's "Realport Drivers".

Whatever method of Ethernet communication is ultimately desired, the utilities supplied by Digi Connectware (included on the cd shipped with the Ethernet-option pulse generator) will be critical to implementing the communications. Please install these utilities.

#### Ethernet communication notes:

- The Digi Connectware's "Digi Device Discovery" can be used to determine what IP address was assigned by the local DHCP server (if any).
- "Digi Device Discovery" can also be used to open a web interface to the Ethernet module. Simply double-click on the IP address that is displayed in the Digi Device Discovery utility.

o Username: "root"o Password: "dbps"

- If a mapped COM port is the desired communication method, the Digi Connectware's "Realport Drivers" setup must be used to install the COM port on the pc. This virtual COM port is then local to the computer it was installed on. Please refer to the Digi Connectware documentation supplied on the cd, or call Quantum Composers technical support.
- The pulse generator's SCPI parameter
   ":SYSTem:COMMunicate:SERial:USB n" is defaulted to 115200 and
   should not be changed for Ethernet communication, whether or not a
   mapped COM port is used. The virtual COM port on the pc should be set
   to 115200 BAUD.
- Echo functionality is not available on the Ethernet port.

## **Programming Command Types and Format**

The 9520 Pulse Generator uses two types of programming commands: IEEE 488.2 Common Commands and Standard Commands for Programmable Instruments (SCPI). The format is the same for all interfaces. Hyperterminal (in Windows) or any other generic terminal program may be used to interactively test the commands using the RS232 interface. The format of each type is described in the following paragraphs.

### **Line Termination**

The pulse generator uses text-style line terminations. When a command is sent to the unit, the firmware is programmed to read characters from a communication port until it reads the line termination sequence.

The command string is parsed and executed after reading these characters. These characters are the "carriage return" and "linefeed". They are ascii character set values 13 and 10 respectively (hex 0x0D and 0x0A). All command strings need to have these characters appended.

When the pulse generator responds to a command, whether it is a query or a parameter change, it also appends its return strings with these characters. Coded applications could use this behavior to know when to stop reading from the unit. However, if the "echo" parameter is enabled, there will be two sets of line terminators, one following the echoed command string, and one following the pulse generator's response.

Note: The pulse generator will echo commands on the DB9 serial port only.

The pulse generator responds to every communication string. If the communication string is a query, the unit responds with the queried response (or error code) followed by the line terminators. If the communication string is a parameter change, the response is "ok" (or error code) followed by the line terminators. For this reason, it is not recommended that multiple commands be stacked together into single strings as is common with some other types of instruments. It is recommended that the coded application send a single command in a string and follow immediately by reading the response from the unit. Repeat this sequence for multiple commands.

### **IEEE 488.2 Common Command Format**

The IEEE 488.2 Common Commands control and manage generic system functions such as reset, configuration storage and identification. Common commands always begin with the asterisk (\*) character and may include parameters. The parameters are separated from the command pneumonic by a space character. For Example:

# **SCPI Command Keywords**

The commands are shown as a mixture of upper and lower case letters. The upper case letters indicate the abbreviated spelling for the command. You may send either the abbreviated version or the entire keyword. Upper and/or lower case characters are acceptable.

For example, if the command keyword is given as POLarity, then POL and POLARITY are both acceptable forms; truncated forms such as POLAR will generate an error; polarity, pol, and PolAriTy are all acceptable as the pulse generator is not case sensitive.

### **SCPI Command Format**

SCPI commands control and set instrument specific functions such as setting the pulsewidth, delay and period. SCPI commands have a hierarchical structure compose of functional elements that include a header or keywords separated with a colon, data parameters and terminators. For example:

#### **SCPI Format**

Any parameter may be queried by sending the command with a question mark appended. For example:

QUERY FORMAT :PULSE1:STATE?

Will return: 1 <cr><lf>

:PULSE1:WIDT? <cr><lf>

Will return: 0.000120000 <cr><lf>

:PULSE1:POL? <cr><lf>

Will return: NORM <cr><lf>

## **SCPI Keyword Separator**

A colon (:) must always separate one keyword from the next lower-level keyword. A space must be used to separate the keyword header from the first parameter. If more than one parameter is used, you must separate subsequent parameters with a comma.

# **SCPI Optional Keywords**

Optional keywords and/or parameters appear in square brackets ([]) in the command syntax. Note that the brackets are not part of the command and should not be sent to the pulse generator. When sending a second level keyword without the optional keyword, the pulse generator assumes that you intend to use the optional keyword and responds as if it had been sent.

# **SCPI Specific and Implied Channel**

Some commands, such as PULSe, allow specifying a channel with an optional numeric keyword suffix. The suffix will be shown in square brackets [ 1/2 ]. The brackets are not part of command and are not to be sent to the pulse generator. The numeric parameters correspond to the following channels: 0 = To, 1 = ChA, 2 = ChB, etc. Only one channel may be specified at a time.

If you do not specify the channel number, the implied channel is specified by the :INSTrument:SELect command or the last referenced channel.

After power-up or reset (\*RST) The instrument default is channel #1.

## **SCPI Parameter Types**

The following parameter types are used:

<numeric value> Accepts all commonly used decimal representation of

numbers including optional signs, decimal points and scientific notation: 123, 123e2, -123, -1.23e2, .123,

1.23e-2, 1.2300E-01.

<boolean value> Represents a single binary condition that is either true

or false. True is represented by a 1 or ON; false is rep-

resented by a 0 or OFF. Queries return 1 or 0.

<id>dentifier> Selects from a finite number of predefined strings.

### **Error Codes**

The unit responds to all commands with either: ok <cr><lf> or ?n <cr><lf> or ?n <cr> or ?n <cr> or ?n <cr> or ?n <cr> or ?n <cr> or ?n <cr> or ?n <cr> or ?n <cr> or ?n <cr> or ?n <cr> or ?n <cr> or ?n <cr> or ?n <cr> or ?n <cr> or ?n <cr> or ?n <cr> or ?n <cr> or ?n <cr> or ?n <cr> or ?n <cr> or ?n <cr> or ?n <cr> or ?n <cr><td or ?

Where "n" is one of the following error codes:

- 1 Incorrect prefix, i.e. no colon or \* to start command.
- 2 Missing command keyword.
- 3 Invalid command keyword.
- 4 Missing parameter.
- 5 Invalid parameter.
- 6 Query only, command needs a question mark.
- 7 Invalid guery, command does not have a guery form.
- 8 Command unavailable in current system state.

# **Programming Examples**

Example 1) 20 ms pulsewidth, 2.3 ms delay, 10 Hz, internal trigger, continuous operation.

:PULSE1:STATE ON <cr> <lf> enables channel A

:PULSE1:POL NORM <cr> <lf> sets polarity to active high :PULSE:WIDT 0.020 <cr> <lf> sets pulsewidth to 20 ms :PULSE1:DELAY 0.0023 <cr> <lf> sets delay to 2.3 ms

:PULSE0:MODE NORM <cr> <lf>:PULSE0:PER 0.1 <cr> <lf>:PULSE0:EXT:MODE DIS <cr> <lf> disables the external trigger

To start the pulses use either of the following commands:

:PULSE0:STATE ON <cr> <lf> starts the pulses

:INST:STATE ON <cr> <lf> alternate form to start pulses.

Example 2)  $25\mu s$  pulsewidth, 0 delay, external trigger, one pulse for every trigger.

:PULSE1:STATE ON <cr> <lf> enables channel A :PULSE1:POL NORM <cr> <lf> sets polarity to active high :PULSE:WIDT 0.000025 <cr> <lf> sets pulsewidth to 25 µs :PULSE1:DELAY 0 <cr> <lf> sets delay to 0 :PULSE0:MODE SING <cr> <lf> sets system mode to single shot :PULSE:TRIG:MODE TRIG <cr> <lf> sets system to external trigger :PULS:EXT:LEV 2.5 <cr> <lf> sets trigger level to 2.5 v :PULS:EXT:EDGE RIS <cr> <lf> set to trigger on rising edge

To arm the instrument in external gate mode, use either of the following commands:

:PULSE0:STATE ON <cr> <lf> arms the instrument

:INST:STATE ON <cr> <lf> alternate form if T<sub>o</sub> is currently selected

A software generated external trigger can be generated by using the following command:

\*TRG <cr> <lf> generates a software external trigger

| Keyword     | Parameter                    | Std/<br>New | Comments                                                                                                    |  |
|-------------|------------------------------|-------------|----------------------------------------------------------------------------------------------------|--|
| :INSTrument |                              | Std         | Subsystem. Supports treating each channel as a logical instrument.                                                                                                    |  |
| :CATalog?   |                              | Std         | Query only. Returns a comma-separated list of the names of all channels. A two channel instrument would return: $T_o$ , CHA, CHB.                                               |  |
| :FULL?      |                              | Std         | Query only. Returns a comma-separated list of the names of all channels and their associated number. A two channel instrument would return: T <sub>o</sub> , 0, CHA, 1, CHB, 2. |  |
| :COMMands?  |                              | New         | Query only. Returns an indentured list of all SCPI commands.                                                                                                    |  |
| :NSELect    | <numeric value=""></numeric> | Std         | Selects a channel using the channel's numeric value. All channel specific commands will refer to the selected channel.                                                          |  |
| :SELect     | <identifier></identifier>    | Std         | Selects a channel using the channel's identifier string. All subsequent channel specific commands will refer to the selected channel.                                           |  |
| :STATe      | <boolean value=""></boolean> | Std         | Enables/Disables the selected channel output. If To is selected all output is affected. Enabling To is the same as pressing the RUN button.                                     |  |

|              | ·-                                                                         |             |                                                                                                    |  |
|--------------|----------------------------------------------------------------------------|-------------|----------------------------------------------------------------------------------------------------|--|
| Keyword      | Parameter                                                                  | Std/<br>New | Comments                                                                                                    |  |
| [:PULSe] [0] |                                                                            | Std         | Subsystem. Contains commands to control the output pulse generation. Commands without suffix refer to the currently selected logical instrument. See INSTrument subsystem. |  |
| :STATe       | <boolean value=""></boolean>                                               | Std         | Enables / Disables the output for all channels.<br>Command is the same as pressing the<br>RUN/STOP button.                                                                 |  |
| :PERiod      | <numeric value=""></numeric>                                               | Std         | Sets the To period.                                                                                                    |  |
| :MODe        | NORMal /<br>SINGle /<br>BURSt /<br>DCYCle                                  | New         | Sets the To mode.                                                                                                    |  |
| :BCOunter    | <numeric value=""></numeric>                                               | New         | Burst Counter. Number of pulses to generate in the Burst mode.                                                                                                    |  |
| :PCOunter    | <numeric value=""></numeric>                                               | New         | Pulse Counter. Number of pulses to generate during on cycle of the Duty Cycle mode.                                                                                        |  |
| :OCOunter    | <numeric value=""></numeric>                                               | New         | Off Counter. Number of pulses to inhibit output during the off cycle of the Duty Cycle mode.                                                                               |  |
| :CLock       | SYS/<br>EXT10/<br>EXT20/<br>EXT25/<br>EXT40/<br>EXT50/<br>EXT80/<br>EXT100 | New         | Sets Source for the external rate generator.<br>System Clock or External Source ranging from<br>10MHz to 100MHz.                                                           |  |
| :OCLock      | To / 10 / 11 / 12 / 14 / 16 / 20 / 25 / 33 / 50 / 100                      | New         | Sets external clock output. To Pulse or 50% duty cycle TTL output from 10MHz to 100MHz.                                                                                    |  |
| :GATe        |                                                                            | New         | Subsystem. Contains the commands to define the Gate function.                                                                                                    |  |
| :MODe        | DIS/PULS/OUTP/<br>CHAN                                                     | New         | Sets Global Gate Mode. Disable, pulse inhibit, output inhibit, channel.                                                                                                    |  |
| :LOGic       | LOW / HIGH                                                                 | New         | Sets Channel Gate logic level. Active low or active high.                                                                                                    |  |
| :LEVel       | <numeric value=""></numeric>                                               | New         | Sets the gate threshold. Value is in volts with a range of .20 to 15 Volts.                                                                                                |  |
| :TRIGger     |                                                                            | New         | Subsystem. Contains the commands to define the Trigger function.                                                                                                    |  |
| :MODe        | DIS / TRIG                                                                 | New         | Sets Trigger Mode. Disable or TRIG (enable).                                                                                                    |  |
| :EDGe        | RISing / FALLing                                                           | New         | Selects which edge (rising or falling) to use as the trigger signal.                                                                                                    |  |
| :LEVel       | <numeric value=""></numeric>                                               | New         | Sets the Trigger Threshold. Value is in volts, with a a range of .20 to 15 Volts.                                                                                          |  |

| Keyword            | P a ra m e te r                        | Std/<br>New | Comments                                                                                                    |  |
|--------------------|----------------------------------------|-------------|----------------------------------------------------------------------------------------------------|--|
| :PULSe [1 / 2 / n] |                                        | Std         | Subsystem. Contains commands to control the output pulse generation. Valid suffix range depends on the number of channels (ChA = 1, ChB = 2, etc). Command without suffix refers to the currently selected logical instrument. See INSTrument subsystem. |  |
| :S TA Te           | <boolean value=""></boolean>           | Std         | Enables/Disables the output pulse for selected channel.                                                                                                    |  |
| :W ID Th           | <numeric value=""></numeric>           | Std         | Sets the width or duration of the output pulse.                                                                                                    |  |
| :D E Lay           | <numeric value=""></numeric>           | Std         | Sets the time from the start of the To period to the first edge of the pulse.                                                                                                    |  |
| :SYNC              | TO, CHA, CHB,<br>CHC, CHD, etc.        | New         | Selects the Sync source.                                                                                                    |  |
| :M U X             | <numeric value=""></numeric>           | New         | Selects which timers are enabled as output for the current channel.                                                                                                    |  |
| :P O L a rity      | NORMal/<br>COMPlement/<br>INVerted     | Std         | Sets the polarity of the pulse. For NORMal operation the second nominal state is more positive than the first. COMPlement and INVerted are aliases. For both, the second state is more negative than the first.                                          |  |
| :OUTP ut           |                                        | New         | Subsystem. Contains command to control output mode.                                                                                                    |  |
| :A M P Litud e     | <numeric values=""></numeric>          | New         | Sets adjustable output level.                                                                                                    |  |
| :M O D e           | TTL/<br>A D J us ta b le/              | New         | Selects output AMPLitude mode: TTL/CMOS, ADJustable.                                                                                                    |  |
| :C M O D e         | NORMaI/<br>SINGle/<br>BURSt/<br>DCYCle | New         | Channel Mode. Sets the channel pulse series output mode.                                                                                                    |  |
| :B C O unter       | <numeric value=""></numeric>           | New         | Burst Counter. Sets the number of pulses to generate when channel is in the BURST mode.                                                                                                    |  |
| :P C O unter       | <numeric value=""></numeric>           | N e w       | Pulse Counter. Sets the number of pulses to generate during the on cycle of the Duty Cycle Mode.                                                                                                    |  |
| :O C O unte r      | <numeric value=""></numeric>           | New         | Off Counter. Number of pulses to inhibit output during the off cycle of the Duty Cycle mode.                                                                                                    |  |
| :W C O unter       | <numeric value=""></numeric>           | New         | Sets the number of To pulses to delay until enabling output.                                                                                                    |  |
| :PULSE1 - n        |                                        |             |                                                                                                    |  |
| :C G A Te          | DIS / PULS /<br>OUTP                   | New         | Sets Channel Gate Mode. Disable, pulse inhibit, output inhibit. (Global Gate Mode must be set to CHAN for this command to be available).                                                                                                    |  |
| :CLOGic            | LOW / HIGH                             | New         | Sets Channel Gate Logic level. Active low or active high. (Global Gate Mode must be set to CHAN for this command to be available.                                                                                                    |  |

| Keyword      | Parameter                                                     | Std/<br>New | C o m m e nts                                                                                                    |  |
|--------------|---------------------------------------------------------------|-------------|----------------------------------------------------------------------------------------------------|--|
| :SYSTem      |                                                               | Std         |                                                                                                    |  |
| :STATe?      |                                                               | New         | Query only. Returns the state of the machine: returns "1" if the machine is armed and/or generating pulses or "0" if the machine has been disarmed.                                        |  |
| :BEEPer      |                                                               | Std         | Subsystem. Controls the audible beeper.                                                                                                    |  |
| :STATe       | <boolean value=""></boolean>                                  | Std         | Enables/disables the beeper.                                                                                                    |  |
| :VOLume      | <numeric value=""></numeric>                                  | Std         | Sets the volume of the beeper. Range is 0 to 100, where 0 is off and 100 is maximum volume.                                                                                                |  |
| :COMMunicate |                                                               | Std         | Subsystem. Controls the RS232 and GPIB interfaces.                                                                                                    |  |
| :GPIB        |                                                               | Std         | Subsystem. Controls the physical configuration of the GPIB port.                                                                                                    |  |
| :ADDRess     | <numeric value=""></numeric>                                  | Std         | Sets the GPIB of the instrument.                                                                                                    |  |
| :SERial      |                                                               | Std         | Subsystem. Controls the physical configuration of the RS232 port.                                                                                                    |  |
| :BAUD        | 4800 /<br>9600 /<br>19200 /<br>38400 /<br>57600 /<br>115200 / | Std         | Sets the baud rate for both receiving and transmitting using the DB9 RS232 port.                                                                                                    |  |
| :USB         | 4800 /<br>9600 /<br>19200 /<br>38400 /<br>57600 /<br>115200 / | New         | Sets the baud rate for communication when using mapped comports for USB and Ethernet communication. Must be set to the default valve (115200) for raw TCP/IP communication (i.e. Labview). |  |
| :ECHo        | <boolean value=""></boolean>                                  | New         | Enables/Disables transmission of characters received on the DB9 serial port.                                                                                                    |  |
| :KLOCk       | <boolean value=""></boolean>                                  | New         | Locks the keypad.                                                                                                    |  |
| :A U Torun   | <boolean value=""></boolean>                                  | New         | After power-up, unit will start generating pulses automatically.                                                                                                    |  |
| :VERSion?    |                                                               | Std         | Query only. Returns SCPI version number in the form: YYYY.V ex. 1999.0                                                                                                    |  |
| :SERN?       |                                                               | New         | Query only. Returns the serial number.                                                                                                    |  |

| Keyword     | Parameter                    | Std/<br>New                                                       | Comments                                                                                                    |  |
|-------------|------------------------------|-------------------------------------------------------------------|----------------------------------------------------------------------------------------------------|--|
| :DISPlay    |                              | Std                                                               | Subsystem. Contains commands to control the display.                                                                                                    |  |
| :MODe       | <boolean value=""></boolean> | New                                                               | Enables/Disables automatic display update.<br>When true, front panel display is updated with<br>serial command parameter changes. Setting<br>to false decreases response time. |  |
| :UPDate?    |                              | New Query only. Forces update of display. Use when mode is false. |                                                                                                    |  |
| :BRIGhtness | <numeric value=""></numeric> | New                                                               | Controls intensity of display. Range is 0 to 4, where 0 is off and 4 is full intensity.                                                                                        |  |

# **IEEE 488.2 Common Commands**

| Mnemonic | Command Name            | Parameters                   | Comments                                                                                                    |
|----------|-------------------------|------------------------------|----------------------------------------------------------------------------------------------------|
| *IDN?    | ldentification<br>Query |                              | Queries the Pulse Generator Identification. The ID will be in the following format: model#-#channels-option#-version#                                                                          |
| *RCL     | Recall Command          | <numeric value=""></numeric> | Restores the state of the Pulse Generator from a copy stored in local nonvolatile memory (0 through 12 are valid memory blocks).                                                               |
| *RST     | Reset Command           |                              | Resets the Pulse Generator to the default state.                                                                                                    |
| *SAV     | Save Command            | <numeric value=""></numeric> | Stores the current state of the Pulse<br>Generator in local nonvolatile memory (1<br>through 12 are valid memory blocks).                                                                      |
| *TRG     | Trigger                 |                              | Generates a software trigger pulse. Operation is the same as receiving an external trigger pulse.                                                                                              |
| *LBL     | Setup Label             | <string value=""></string>   | Query Form returns the label of the last saved or recalled configuration.  Command Form sets the label string for the next "*sav" command. String must be in double quotes, 14 characters max. |

# Appendix A - Specifications

## 9520 Specifications

### **Pulse Generation**

**RANGE** 

DELAY 0 - 1000s WIDTH 10ns - 1000s

RESOLUTION 250ps
TIMEBASE 50MHz
TIMEBASE ACCURACY 25PPM
RMS JITTER 400ps
PULSE INHIBIT DELAY 250ns
OUTPUT INHIBIT DELAY 250ns

### INTERNAL RATE GENERATOR

RATE 0.0002Hz to 20.000MHz

RESOLUTION 5ns

ACCURACY Same as timebase

JITTER 200ps SETTLING 1 cycle

BURST MODE 1 to 10,000,000

### TTL/ADJUSTABLE OUTPUTS

NUMBER 2, 4 or 8 Channel Outputs

LOAD 50 ohm RISE TIME 3ns typ TTL

15ns typ @ 20V (high imp) Adj

25ns typ @ 10V (50 ohms) Adj

SLEW RATE >0.5 V/ns TTL

>0.1V/ns Adj

OVERSHOOT <100mV + 10% of pulse amplitude

LEVELS TTL 0 to 4 VDC

VAR adjustable amplitude, 2.0 to 12.0 VDC

with 10mV res, 12.0 VDC max transition

ACCURACY 1ns + .001 x Delay

#### **EXTERNAL INPUTS**

### **TRIGGER INPUTS**

NUMBER 0, 2 or 4

RATE DC to 1/ (0.2us + longest delay)

THRESHOLD 0.2 to 15VDC
MAXIMUM INPUT VOLT. 60V Peak
RESOLUTION 10mV
IMPEDANCE 1000 ohm

SLOPE Rising or Falling

IMPEDANCE 1000 ohm JITTER 800ps RMS

INSERTION DELAY 160ns MINIMUM PULSE WIDTH 2ns

### **GATE INPUTS**

THRESHOLD 0.2 to 15 VDC MAXIMUM INPUT VOLT. 60V Peak RESOLUTION 10mV

POLARITY Active High/Active Low
FUNCTION Pulse Inhibit or Output Inhibit
CHANNEL BEHAVIOR Global w/ Individual Channel

PULSE INHIBIT DELAY 120ns OUTPUT INHIBIT DELAY 45ns

### **OPTICAL OUTPUTS**

NUMBER 2, 4 or 8

WAVELENGTH 820nm or 1300nm

MAXIMUM SIGNAL RATE 5MBd MAXIMUM LINK DIST. 1.5km CONNECTOR TYPE ST RESOLUTION 500ps

ACCURACY 1ns + .001 x Delay

### **OPTICAL INPUTS**

NUMBER 0, 2 or 4

WAVELENGTH 820nm or 1300nm

MAXIMUM SIGNAL RATE 5MBd MAXIMUM LINK DIST. 1.5km CONNECTOR TYPE ST RESOLUTION 500ps

ACCURACY 2ns + .001 x Delay

OPTICAL TRIGGER 2412
TRIGGER DELAY <300ns
JITTER <15ns

### STANDARD FEATURES/FUNCTIONS

COMMUNICATIONS USB/RS232

GLOBAL GATES/TRIGGERS 2 Global Gate/Trigger Inputs CHANNEL GATES/TRIGGERS Optical/Electrical Available

(5ns Jitter)

EXTERNAL CLOCK IN 10MHz - 100MHz

User selectable in descrete

values

V in - 3V min

EXTERNAL CLOCK OUT 10MHz - 100MHz

User selectable in descrete

values

COMMAND SET COMPATIBILITY Backwards Compatible

### **OPTIONS**

I - Incrementing

COM - Extended Communications (Ethernet, GPIB)

# **MODULES**

Standard Dual TTL/Adjustable

Dual High Voltage

**Dual Optical** 

**Dual Standard Input Module** 

**Dual Optical Input Module** 

# **Appendix B - Safety Symbols**

## Safety Marking Symbols

Technical specifications including electrical ratings and weight are included within the manual. See the Table of Contents to locate the specifications and other product information. The following classifications are standard across all QC products:

- Indoor use only
- Ordinary Protection: This product is NOT protected against the harmful ingress of moisture.
- Class 1 Equipment (grounded type)
- Main supply voltage fluctuations are not to exceed +10% of the nominal supply voltage.
- Pollution Degree 2
- Installation (overvoltage) Category II for transient overvoltages
- Maximum Relative Humidity: <80% RH, non-condensing</li>
- Operating temperature range of 0° C to 40° C
- Storage and transportation temperature of -40° C to 70°
- Maximum altitude: 3000 m (9843 ft.)
- This equipment is suitable for continuous operation.

This section provides a description of the safety marking symbols that appear on the instrument. These symbols provide informatin about potentially dangerous situations which can result in death, injury, or damage to the instrument and other components.

### Symbols Publications; Descriptions & Comments

IEC 417, No. 5031

Direct current - Vdc may be used on rating labels.

IEC 417, No. 5032

Alternating current - For rating labels, the symbol is typically replaced by V and Hz as in 230V, 50Hz. DO NOT USE Vac.

IEC 417, No. 5033

Both direct and alternating current

IEC 617-2 No. 02-02-06 Three-phase alternating current

····-- F····--

IEC 417, No. 5017

Earth (ground) terminal - Primarily used for functional earth terminals which are generally associated with test and measurement circuits. These terminals are not for safety earthing purposes but provide an earth reference point.

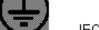

IEC 417, No. 5019

Protective conductor terminal - This symbol is specifically reserved for the protective conductor terminal and no other. It is placed at the equipment earthing point and is mandatory for all grounded equipment

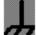

IEC 417, No. 5020

Frame or chassis terminal - Used for points other than protective conductor and functional earth terminals where there is a connection to accessible conductive terminals to advise the user of a chassis connection.

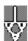

IEC 417, No. 5021

Equipotentiality - Used in applications where it is important to indicate to the operator that two or more accessible functional earth terminals or points are equipotential - More for functional rather than for safety purposes

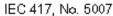

On (Supply) - Note that this symbol is a bar, normally applied in the vertical orientation. It is not the number 1.

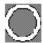

IEC 417, No. 5008

Off (Supply) - Note that this symbol is a true circle. It is not the number 0 or the letter O.

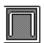

IEC 417, No. 5172

Equipment protected by double insulation or reinforced insulation (equivalent to Class II if IEC 60536)

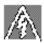

ISO 3864, No. B.3.6 Background colour - yellow; symbol and outline – black

Caution, risk of electric shock - Generally used only for voltages in excess of 1000 V. It is permissible to use it to indicate lower voltages if an explanation is provided in the manual. Colour requirements do not apply to markings on equipment if the symbol is moulded or engraved to a depth or raised height of 0.5 mm, or that the symbol and outline are contrasting in colour with the background.

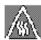

IEC 417, No. 5041 Background colour - yellow; symbol and outline – black

Caution, hot surface - Colour requirements do not apply to markings on equipment if the symbol is moulded or engraved to a depth or raised height of 0.5 mm, or that the symbol and outline are contrasting in colour with the background.

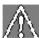

ISO 3864, No. B.3.1 Background colour - yellow; symbol and outline — black

Caution - (refer to accompanying documents) used to direct the user to the instruction manual where it is necessary to follow certain specified instructions where safety is involved. Colour requirements do not apply to markings on equipment if the symbol is moulded or engraved to a depth or raised height of 0.5 mm, or that the symbol and outline are contrasting in colour with the background.

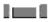

IEC 417, No. 5268-a In-position of bistable push control

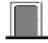

IEC 417, No. 5269-a Out-position of bistable push control

# Appendix C - 35V Output Module

## **AT35V Output Module**

When the Adjustable Mode is enabled for this module, the outputs will provide an adjustable output from 5 volts to 35 volts. The pulse width can be set over the standard range of the unit, but the 35 volt output will self limit to approximately 4  $\mu s$  with some droop. To maintain the highest possible rise time, care must be taken with cabling and termination. Low capacitance cable and 50 ohm termination will provide the fastest rise times without overshoot. Faster rise times can be achieved by increasing the termiantion resistance, but some overshoot is likely to occur.

### **35V Specifications**

Output 5V - 35V Setpoint Resolution 10mV Rise Time < 30ns

Accuracy 500mV @ 400Hz

Max. Frequency (Internal & External) 1000Hz

# Appendix D - Dual Trigger Input

### **DT15 Dual Trigger Module**

This module option allows the Gate input to double as a second trigger input. For consistency, the enabling menu for this option is located under the 'Trigger' menu structure. Once you have enabled the trigger functionality of the unit, both the 'Gate' input and the 'Trig' input can act as trigger inputs. However, in this case the 'Gate' input can still act as a system or channel gating signal as well as a trigger signal.

If your unit has this option, the 'Trigger' button will have two menus, one for adjusting the "Level" and "Edge" for "T" and another for adjusting "G". The "T" designates the "Trig" input and the "G" designates the "Gate" input. The "Level" for the 'Gate' input can also be adjusted from the 'Gate' menu.

Once you have enabled the triggering functionality of the unit, you can then choose which channels will be triggered off of the 'Gate' input and which channels will be triggered off of the 'Trig' input. This selection can be done in the secondary channel menus which are accessed by first pushing the yellow 'Func' button, then pushing the button of the channel of interest. The option is labeled "Trig Src:"; indicating the trigger source.

Also note that there is another secondary channel menu that allows you to choose whether or not that particular channel is gated off of the 'Gate' input, while also allowing the option to trigger off of the 'Trig' input or 'Gate' input.

# 9520 SCPI Dual Trigger Command Summary

| Keyword          | Parameter         | Std/<br>New | C o m m e nts                                                                                                    |  |
|------------------|-------------------|-------------|----------------------------------------------------------------------------------------------------|--|
| *TTG             |                   | New         | Generates a software trigger pulse for the TRIG input only.                                                                                                    |  |
| *GTG             |                   | New         | Generates a software trigger pulse for the GATE input only. Operation is the same as receiving an external trigger pulse.                                                                                                    |  |
| :PULSe [1 / 2 n] |                   | New         | Subsystem. Contains commands to control the output pulse generation. Valid suffix range depends on the number of channels (ChA-1, ChB-B, etc). Command without suffix refers to the currently selected logical instrument. See INSTruments subsystem. |  |
| :CTRigger        | Trig Gate         | New         | Allows the selection of which input trigger to use.                                                                                                    |  |
| :TRIGger         |                   | New         | New Subsystem. Contains commands to control the inputrigger parameters.                                                                                                    |  |
| :G E D G e       | RISing or FALLing | New         | Selects which edge the 'Gate' input triggers on                                                                                                    |  |
| :PULSe [0]       |                   | New         | Subsystem. Contains commands to control the output pulse generation. Commands without suffix refer to the currently selected logical instrument. See INS Trument subsystem.                                                                           |  |
| :G A Te          |                   | New         | Subsystem. Contains commands for the 'Gate' input.                                                                                                    |  |
| :Level           | Numeric Value     | New         | Allows you to set the trigger level for the 'Gate' input.                                                                                                    |  |

# Appendix E - Impedance Matching Outputs

## **TZ50 Impedance Matching Output Module**

This module option allows a user to have a 50 Ohm load on the output while maintaining an output amplitude of at least 4 Volts while in the TTL/CMOS mode. All other functionality of the module is the same as the AT20 modules, including output while using the AdjustableMode Function of the channels.

# Appendix F - COM

#### **Ethernet Interace Overview**

An Ethernet interface is optional on the 9520. When this option is chosen, the USB port is replaced by the Ethernet port.

The Ethernet module used is a "Digi Connect ME" module supplied by Digi Connectware, Inc. There are several ways to successfully communicate with the pulse generator over Ethernet. The two most popular methods are raw TCP/IP (such as Labview or programming with VISA libraries) and by mapping a pc COM port using the Digi Connectware's "Realport Drivers".

Whatever method of Ethernet communication is ultimately desired, the utilities supplied by Digi Connectware (included on the cd shipped with the Ethernet-option Pulse Generator) will be critical to implementing the communications. Please install the following utilities:

#### **Ethernet Communication Notes:**

- The Digi Connectware's "Digi Device Discovery" can be used to determine what IP address was assigned by the local DHCP server (if any).
- "Digi Device Discovery" can also be used to open a web interface to the Ethernet module. Simply double-click on the IP address that is displayed in the Digi Device Discovery utility.

Username: "root" Password: "dbps"

- If a mapped COM port is the desired communication method, the Digi Connectware's "Realport Drivers" setup must be used to install the COM port on the pc. The virtual COM port is then local to the computer it was installed on. Please refer to the Digi Connectware Documentation supplied on the CD, or call Quantum Composers Technical Support.
- The pulse generator's SCPI parameter
- ".SYSTem:COMMunicate:SERial:USB n" is defaulted to 115200 and should not be changed for Ethernet communication, whether or not a mapped COM port is used. The virtual COM port on the pc should be set to 115200 BAUD.
- Echo functionality is not available on the Ethernet port.

## **Programming Command Types and Format**

The 9520 pulse generator uses two types of programming commands: IEEE 488.2 Common Commands and Standard Commands for Programmable Instruments (SCPI). The format is the same for all interfaces. Hyperterminal (in Windows) or any other generic terminal program may be used to interactively test the commands using the RS232 interface.

# Appendix G - Ethernet Connectivity

### IP Address and Raw TCP/IP Connection

This document describes one of the most popular methods of setting up Ethernet communication for the Quantum Composers pulse generators. The method discussed is Raw TCP/IP communication.

The Ethernet module used in Quantum Composers pulse generators is a "Digi Connect ME" device manufactured by Digi International, Inc. It supports virtually all practical Ethernet communication methods. A set of utilities and documentation by Digi is included on the CD shipped with the pulse generator.

This discussion assumes that the Digi utilities included with your pulse generator and National Instruments VISA (version 3.3 in this procedure, see National Instruments' website) are installed. The procedures discussed have been prepared using Windows XP service pack 2.

## **Determining IP Address**

The Digi module has been reset to factory defaults before it left the manufacturing facility. In this mode, it is ready to be assigned an IP address by the local DHCP server. If a crossover cable is being used, the Ethernet device will assume a default IP address.

The Digi utility "Digi Device Discovery" can be used to determine the IP address that is currently assigned to the Ethernet module. Hit "Start, All Programs, Digi Connect, Digi Device Discovery". When the utility opens, it scans the LAN looking for Digi Ethernet modules. It may take a minute after plugging in or powering the Ethernet module before the LAN negotiates the connection with the Digi module. Hit "Refresh View" in the left column after a minute or so if the utility fails to see the unit when you start it. In some situations it is possible that the Windows Firewall will block the Digi Device Discovery from being able to see the unit. It is advisable to turn the Windows Firewall off while performing these tasks. When the utility sees the Digi device, it will display it in the list (Figure 1).

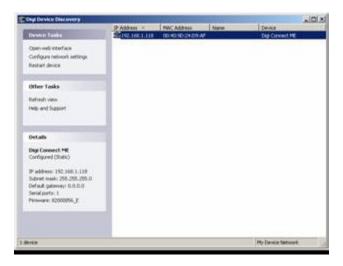

Figure 1: Digi Device Discovery utility displaying Digi module discovered on the LAN.

From this point, a web interface can be opened, allowing access to configuration options for the Digi module. If you are required to enter a username and password, they are as follows:

Username: "root"Password: "dbps"

If a static IP address is desired, this change can be made from the web interface. Please note, however, that if the IP address is changed such that it is incompatible with the LAN, all communication including access to the module's settings (including the IP address!) will no longer be possible over the LAN. If this happens, a crossover cable must be used to access the Digi module's settings (again using Digi Device Discovery). Temporarily set the pc's IP address to be compatible with the Digi module's IP address to get the pc and pulse generator to 'see' each other over the crossover cable.

| This document was cre<br>The unregistered version | eated with Win2PDF avo | ailable at http://www.da<br>/aluation or non-comme | neprairie.com.<br>ercial use only. |
|---------------------------------------------------|------------------------|----------------------------------------------------|------------------------------------|
|                                                   |                        |                                                    |                                    |

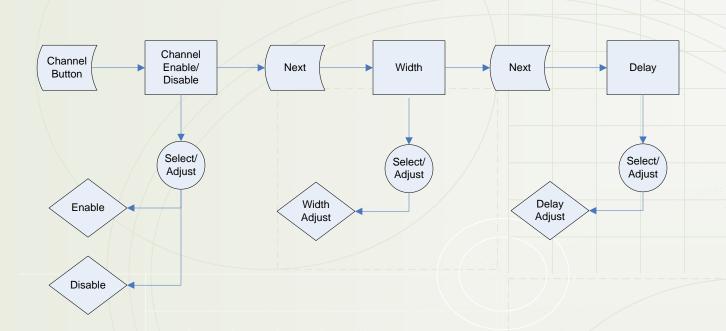

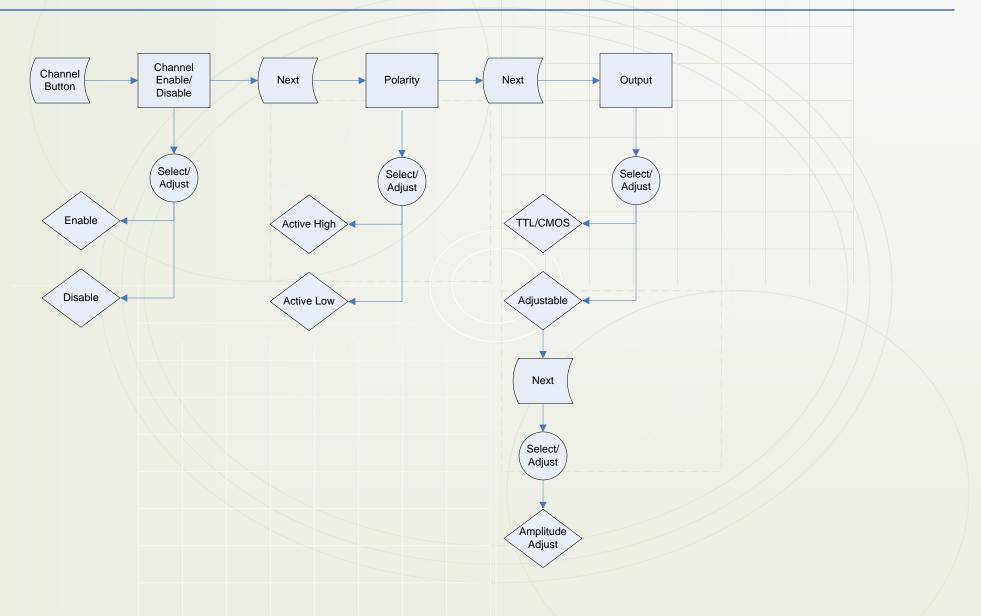

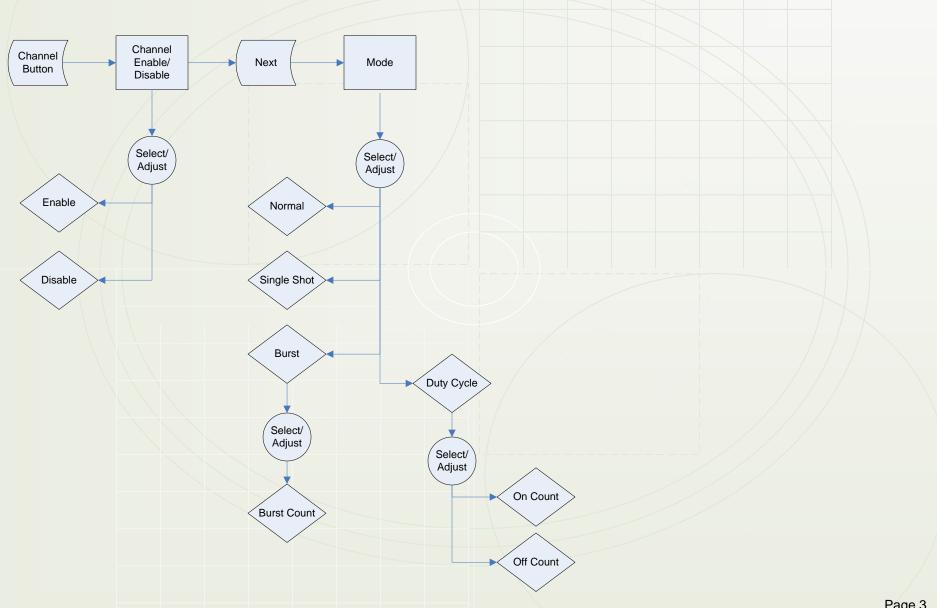

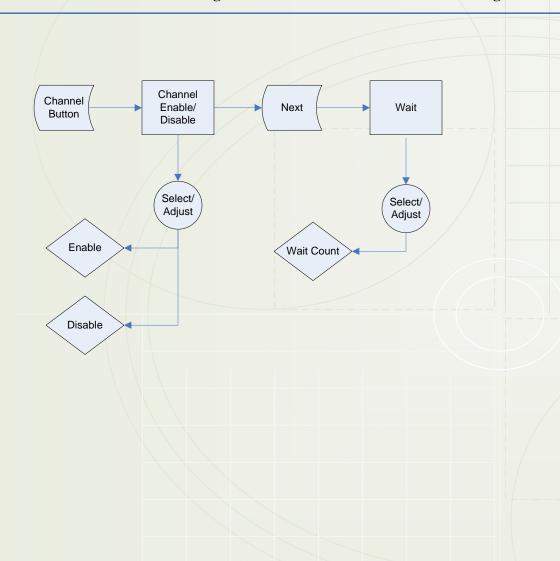

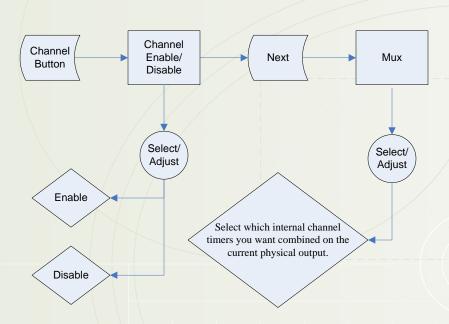

### Advanced Channel Menus - The following can be used to access the advanced function for Channels A through H

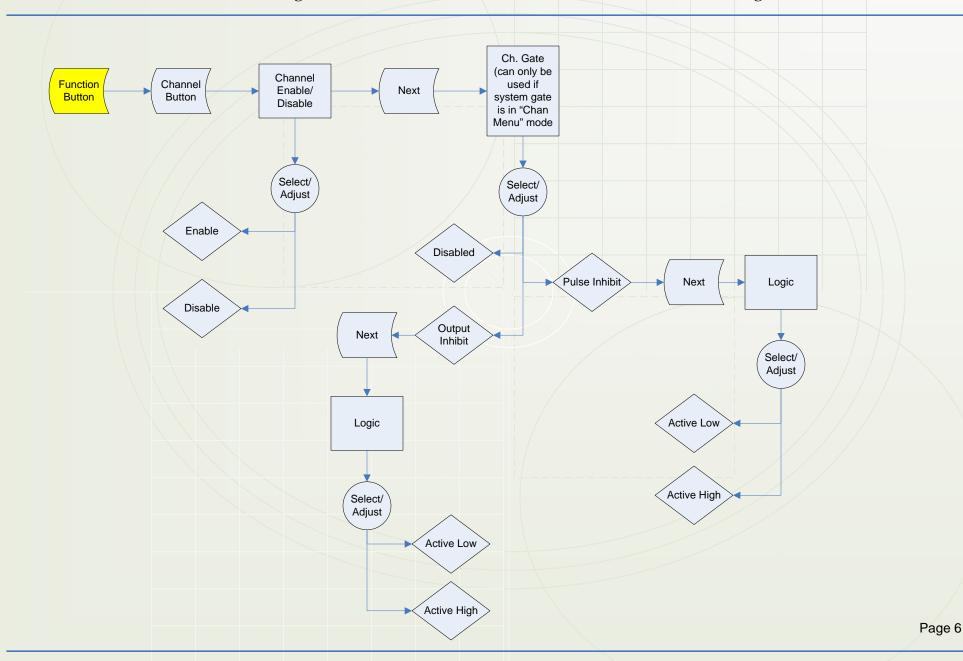

# Advanced Channel Menus – The following can be used to access the advanced function for Channels A through H

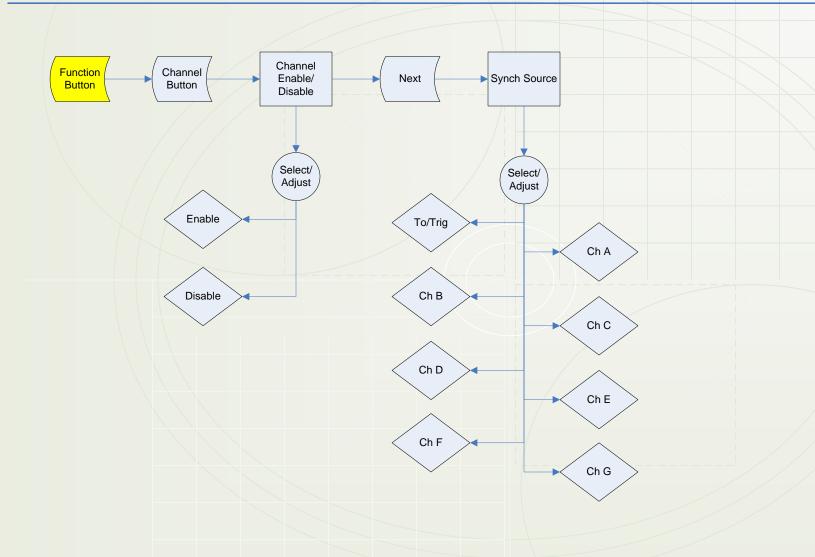

### **Gate Menu**

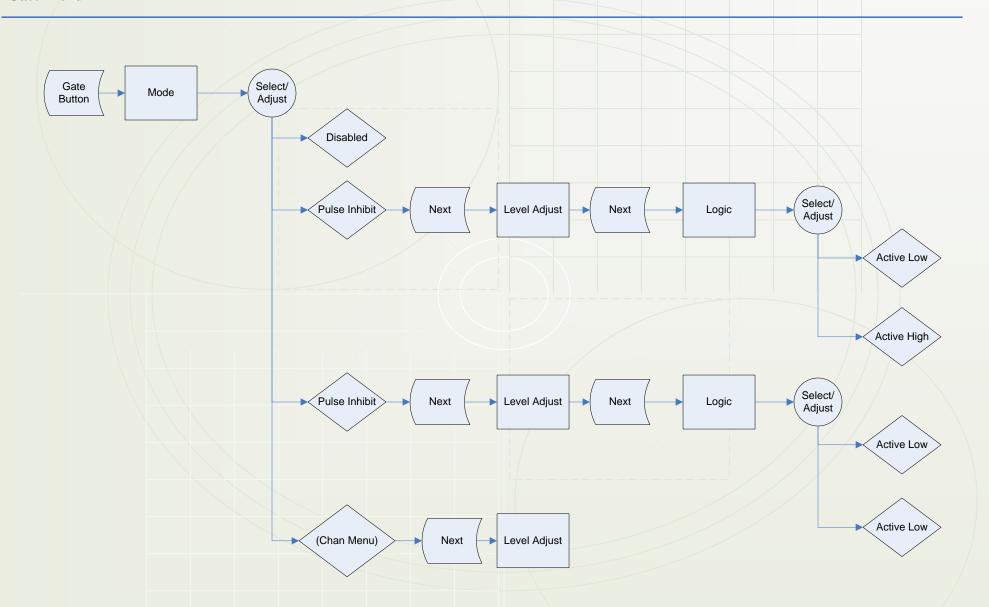

## Trigger Menu

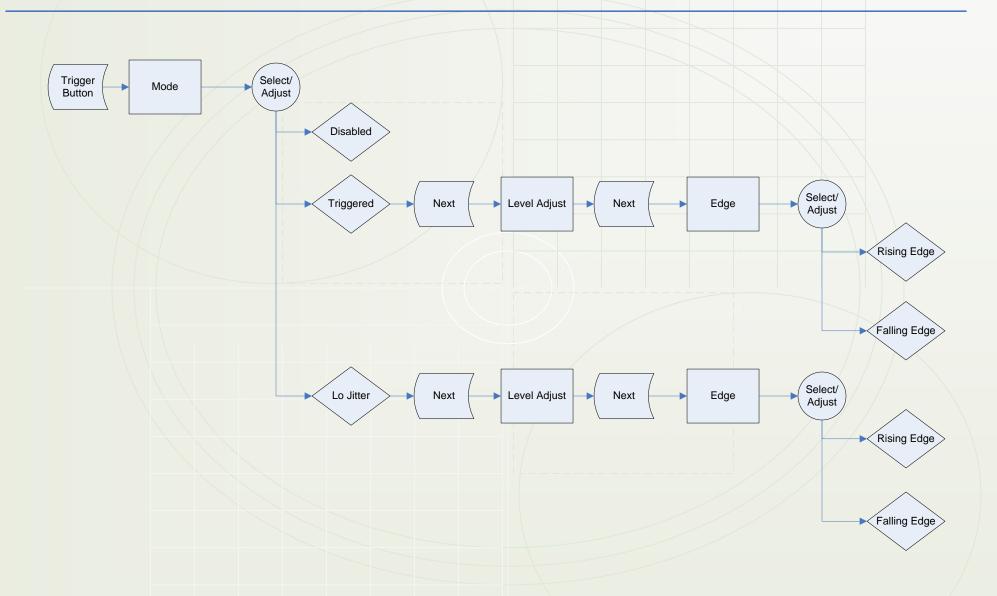

## System Mode Menu

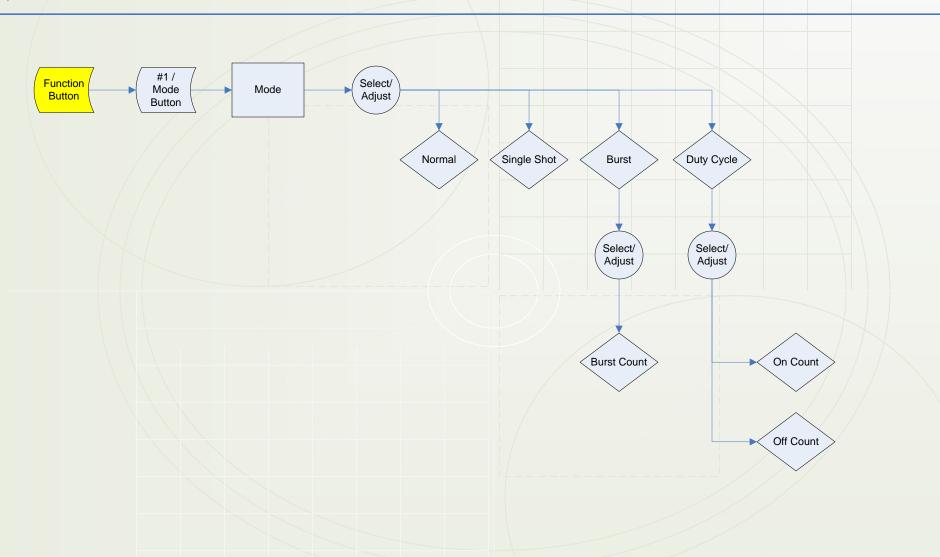

### **Quantum Composers 9520 Series Pulse Generator – Menu Structure** System Menu #3/ Select/ Function System Interface Button Adjust Button RS232 USB **GPIB** Ethernet 4800 4800 Next Next Next 9600 9600 Select/ Select/ **Baud Rate** Address **Baud Rate** Adjust Adjust 19200 19200 Select/ Next Next Adjust 38400 38400 57600 57600 1 - 15 Echo Echo 115200 115200 Page 11

### **Rate Menu**

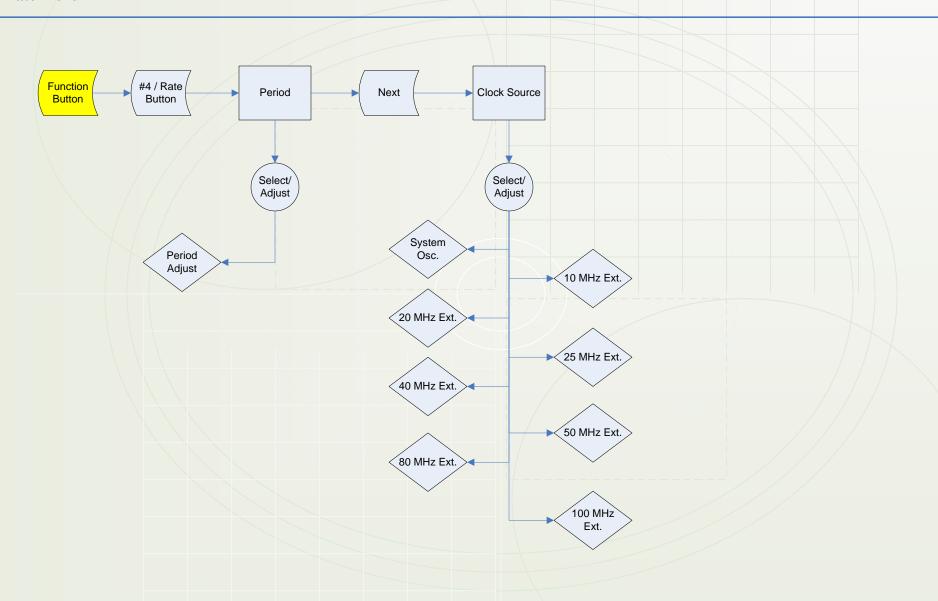

### **Store Menu**

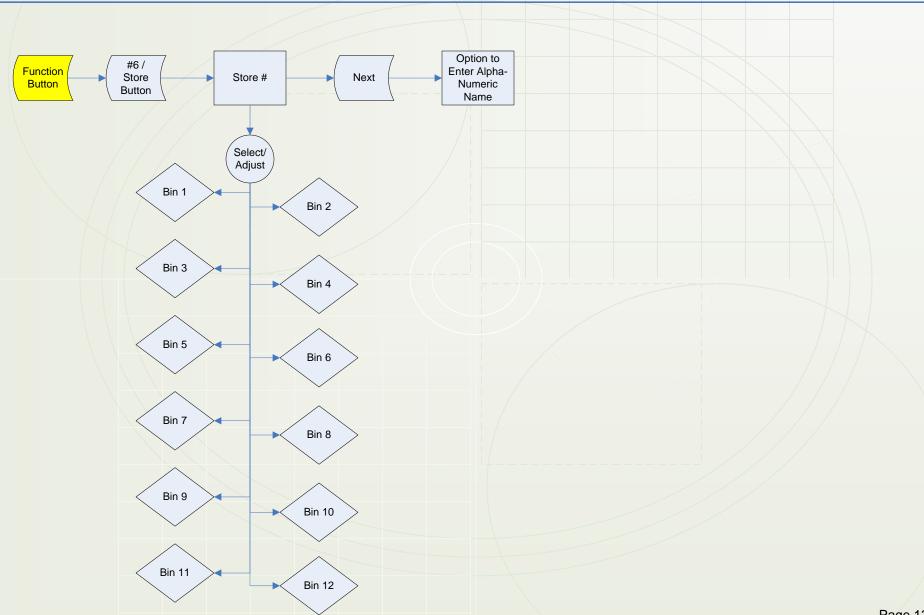

### **Recall Menu**

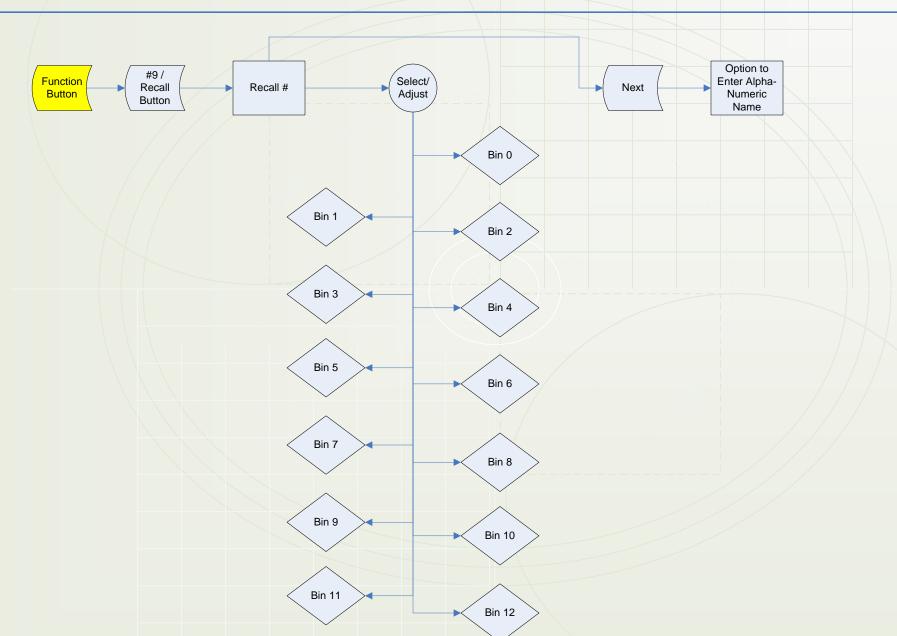

## Info Page

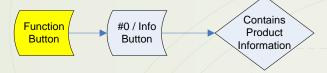